# VERITAS

# **VERITAS® Volume Manager**

# Release Notes

(日本語版) リリース 3.0.4.1 - バイナリ

ソフトウェアをインストールする前にお読みください

Solaris 2000 年 8 月 P/N 100-001673 **© 1999 - 2000 VERITAS**® **Software Corporation. All rights reserved.**

#### 商標

VERITAS は、米国およびその他の国における VERITAS Software Corporation の登録商標です。

VERITAS Volume Manager、VERITAS File System、VERITAS Quick I/O、VxSmartSync、および VERITAS ロゴは、 VERITAS Software Corporation の登録商標です。

本書に記載されているその他の製品は、各社の商標または登録商標です。

### はじめに

本書には、VERITAS Volume Manager™ (VxVM®) リリース 3.0.4 のリリース情報が記載されて います。このリリースには、VERITAS Volume Manager Storage Administrator (VMSA) リ リース 3.0.6 グラフィカル・ユーザ・インタフェースが含まれます。

注:このバージョンの Volume Manager は、VMSA バージョン 3.06 のみに対応しています。 これ以前の VMSA をお使いの場合は、VMSA バージョン 3.0.6 をインストールする必要があり ます。

Volume Manager Storage Administrator は、サーバとクライアントで構成されます。Storage Administrator サーバは、Solaris リリース 2.5.1 以降を実行している UNIX マシンで実行する 必要があります。Storage Administrator クライアントは、Java 1.1 Runtime Environment( Solaris、HP-UX、Windows NT、Windows 98、または Windows 95 など ) をサポートする任 意のマシン上で実行できます。

このリリースの Volume Manager は、次の機種でテスト済みです。

- Solaris 2.5.1
- Solaris 2.6
- Solaris 7
- Solaris 8

Storage Administrator のサーバとクライアントは、Solaris Release 2.5.1 以降でテスト済みです。 Storage Administrator クライアントは、Windows NT、Windows 98、および Windows 95 でも テスト済みです。

注:パッケージのインストール前に、本書をすべてお読みください。

### 内容

本書では、次のトピックについて説明します。

- VERITAS への連絡
- 新しい機能と変更点
	- Volume Manager
	- Storage Administrator
	- クラスタ機能 (オプション)
- 終了したサポート
- Volume Manager のインストール
	- Volume Manager パッケージのインストール
	- Volume Manager の設定
	- Storage Administrator の設定
- Volume Manager のアップグレード
- マニュアル
	- マニュアルのオンライン表示
	- 英語版マニュアル
	- 日本語版マニュアル
	- マニュアルの印刷
- VxVM リリース 3.0.4.1 で修正されたソフトウェアの問題
- VxVM リリース 3.0.4.1 のソフトウェアの制限事項と問題
	- インストールに関する問題
	- アップグレードに関する問題
	- ユーティリティに関する問題
	- デバイスに関する問題
	- ホットリロケーションに関する問題
	- DMP に関する問題
	- クラスタ機能に関する問題
	- その他の問題
- Solaris に関する問題
- Storage Administrator リリース 3.0.6 のソフトウェアの制限事項と問題
- ルート・ディスクのカプセル化とミラー化
- DMP デバイスからの起動
- VxVM とマルチホストのフェイルオーバ設定

### VERITAS への連絡

VERITAS® サービス・パッケージ情報、ソフトウェアのアップデート、ライセンス情報につい ては、VERITAS テクニカル・サポートにお問い合わせください。

- 電話:(03)3509-9210 FAX: (03) 5532-8209  $E \times -1$ : support.jp-es@veritas.com VERITAS 営業関連のご質問は、以下までご連絡ください: 電話:(03)5532-8241 FAX: (03) 5532-0887
	- E  $\times$   $\negthinspace\vdash$   $\negthinspace\vdash$   $\vee$  : vrtsj-mktg@veritas.com

その他、VERITAS および VERITAS 製品の詳細については、Web サイトを参照してください。

http://www.veritas.com/jp(日本語) http://www.veritas.com(英語)

### 新しい機能と変更点

```
注:Volume Manager リリース 3.0.4.1 と Storage Administrator リリース 3.0.6 は、西暦 2000
年に対応しています。詳細については、VERITAS Web サイト(日本語:
http://www.veritas.com/jp、英語:http://www.veritas.com)で西暦 2000 年の保証について
参照してください。
```
#### Volume Manager

VxVM 3.0 以降で追加された新機能

• ある特定の Sun Enterprise システムの動的再設定機能

動的再設定(DR)とは、一部のハイ・エンドの Sun Enterprise システムで使用可能な機能 です。DPU、メモリ、およびその他のコントローラまたは I/O ボードも含めて、再設定す るボードは、システムの稼動中のオフライン化が可能な、Volume Manager が管理する ディスクを含むシステム・ボードです。システムを動的に再設定する方法は、『VERITAS Volume Manager Hardware Application Note リリース 3.0.4.1』で説明しています。そこで 紹介されている方法の内から、適切な方法を選んで再設定を行ってください。

- 追加アレイのサポート
- Solaris 2.5.1、Solaris 2.6、Solaris 7 および Solaris 8 のサポート
- SDS から VxVM への変換

Solstice™ DiskSuite™ (SDS) が設定されているシステムを Volume Manager に変換するた めのツールが用意されています。このツールは、場所を変更せずにデータを変換できるの で、ユーザ・データを変更することなく SDS 構造のデータを VERITAS Volume Manager 構 造へと置換できます。詳細については、Volume Manager Web ページ (www.veritas.com) を参照してください。

• ストライプ化ミラー・ボリューム

このタイプのボリュームは、ストライプ化とミラー化を組み合わせて作成しますが、ミ ラー化を列レベル ( またはストライプ・ミラー・サブディスクの場合はさらに小さなレベ ル) で行います。これらのボリュームは、障害発生時の回復が速く、ディスク障害に対す る耐性にも優れています。

- RAID-5 スナップショット RAID-5 ボリュームのスナップショットを作成できるようになりました。
- RAID-5 サブディスクの移動

データの冗長性を損なうことなく実行できるようになりました。

• オンライン再レイアウト

ボリュームのレイアウトを変更できるようになりました。場所を変更せずにオンラインで 変更できます。オンライン再レイアウトを実行して、ストレージの冗長性や性能特性を変 更できます。データ編成 (RAID レベル )、RAID-5 やストライプ化ボリュームの列数、およ びストライプ・ユニット・サイズを変更できます。

• Task Monitor

Volume Manager Task Monitor では、処理の作成、管理、完了を監視することによってシ ステム回復の進行状況を把握します。Task Monitor を使用して、処理の特性を変更でき ます。

• ディスク・グループのバージョン管理

すべてのディスク・グループにはそれぞれバージョン番号が設定されます。Volume Manager は、リリースごとに特定のディスク・グループ・バージョンをサポートしている ので、それらのバージョン番号を持つディスク・グループをインポートして、処理を実行 できます。新しい機能や処理には、最新バージョンのディスク・グループでのみ実行でき るものがあるため、それらの処理を実行するには、事前に既存のディスク・グループを アップグレードする必要があります。次の表は、Volume Manager の各リリースと対応す るディスク・グループ・バージョンを示したものです。

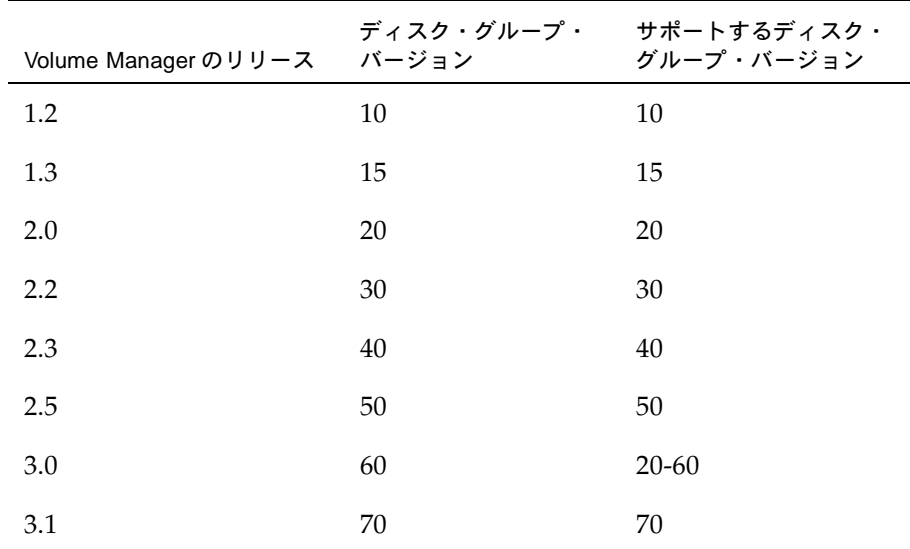

• 追加アレイとの併用 (DMP への対応 )

詳細については、『VERITAS Volume Manager Hardware Application Note』の「VERITAS Volume Manager ディスク・アレイ設定の更新」を参照してください。

• ディスク・グループの破棄

vxdg コマンドに destroy オプションが追加されました。このオプションは、システムから ディスク・グループを削除し、そのディスク・グループ内のディスクをほかのディスク・ グループで使用できるように解放します。不要になったディスク・グループは、ほかの ディスク・グループで使用できるように vxdg destroy コマンドを使用して削除してくだ さい。

vxdg deport コマンドを使用して、ディスクをアクセス不能にすることもできます。この オプションにより、デポートされたディスク・グループ内のディスクは、ほかのディス ク・グループで使用できません。

• 新しいグラフィカル・ユーザ・インタフェース

このリリースには、新しい Java ベースのグラフィカル・ユーザ・インタフェース、 VERITAS Volume Manager Storage Administrator が含まれています。Volume Manager の これまでのリリースで提供されていた Visual Administrator グラフィカル・ユーザ・イン タフェースが、Storage Administrator に置き換えられました。Storage Administrator の機 能および変更点の詳細については、「Storage Administrator」を参照してください。

- I18N/L10N のサポート
- DMP における Sun StorEdge T300 ディスク・アレイのサポート
- EMC Symetrix ディスク・アレイのサポート

#### Storage Administrator

VERITAS Volume Manager Storage Administrator は、Volume Manager のグラフィカル・ ユーザ・インタフェースです。Storage Administrator には、次の特徴があります。

• 使いやすさ

Storage Administrator は、メニューまたは処理の一覧を使用して特定の処理を実行で きる、処理ベースのユーザ・インタフェースです。管理者は、Storage Administrator を使用してシステムを容易に操作および設定できます。システム上のすべてのオブジェ クトを参照したり、特定のオブジェクトに関する詳細情報を表示したりすることも可能 です。

• リモート管理

管理者は、Storage Administrator を使用して Volume Manager による管理をリモート またはローカルで実行できます。Storage Administrator クライアントは、UNIX または Windows マシン上で実行します。

• Java ベースのインタフェース

Storage Administrator クライアントは、純粋な Java ベースのインタフェースです。管 理者は、Storage Administrator を Java アプリケーションとして実行するか、Web ブラ ウザから実行できます。

• スケーラビリティ

Storage Administrator では、大量のディスクを装備しているシステムを管理できます。 管理者は、システム上のすべてのオブジェクト、または特定のオブジェクトやオブジェ クト・セットを参照できます。

• セキュリティ

Storage Administrator は、適切な権限を持つユーザのみが実行できます。管理者は、 Storage Administrator の使用権を特定のユーザに限定することができます。

次の表は、Storage Administrator クライアントの最小システム要件を示したものです。

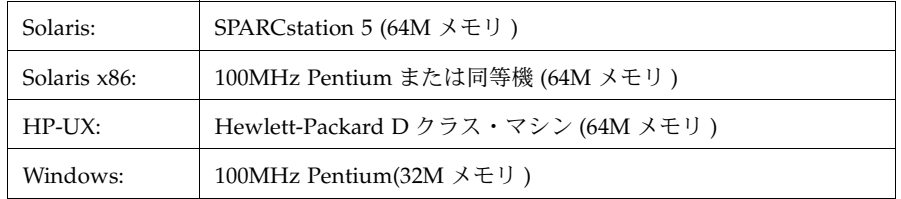

VMSA に追加された新機能

• このリリースの Storage Administrator は、日本語ロケールをサポートする Solaris システ ム上で使用できるようにローカライズされています。

Storage Administrator リリース 3.0 以降では、次の点が変更されました。

• ファイル・システムの性能を向上する VERITAS QuickLog™ がサポートされました。 QuickLog は、オプションでライセンスが提供される製品で、VERITAS File System™(VxFS® または vxfs と呼ばれる ) でのみ使用できます。

VERITAS QuickLog は従来は VERITAS Accelerator と呼ばれていた製品です。Storage Administrator およびそのマニュアルでは、現在でも QuickLog が VERITAS Accelerator と して記載されています。

Storage Administrator リリース 1.0 以降では、次の点が変更されました。

- 前述の Volume Manager の新機能がサポートされました。
- Storage Administrator サーバ名が vmsa\_server に変更されました。
- Storage Administrator クライアント名が vmsa に変更されました。
- 次の 2 つの新しいボリューム・レイアウトがサポートされました。
	- コンカチネイト・プロ ミラー化された階層連結ボリューム
	- ストライプ・プロ ミラー化された階層ストライプ・ボリューム
- サブディスクの移動処理で、ディスク・オフセットを指定し、移動方法を選択できるよう になりました。
- ツールバーが変更されました。新しいボタンがいくつか追加されています。
- [作成]メニューがメニュー・バーから削除されました。オブジェクトの作成は、 [ コンソール ] メニューの [ 新規 ] を使用して行うようになりました。
- 「ディスクの追加」および「新しいディスク・グループ」処理を実行して、ディスクに Volume Manager ディスク名を指定できます。
- Storage Administrator をアプリケーションとして実行する場合、ユーザ設定の保存先が、クラ イアントを実行しているマシン上の *user's\_home\_directory*/.vmsa/VMpreference.prf に 変更されました。これまでのユーザ設定をそのまま使用するには、このリリースの Storage Administrator を使用する前に、既存のユーザ設定ファイル (/var/opt/vmsa/*user\_name*/preferences) を新しい場所にコピーする必要があります。

Storage Administrator を Web ブラウザから実行する場合のユーザ設定の保存先は変更されま せん ( サーバを実行しているマシン上の /var/opt/vmsa/*user\_name*/preferences)。

### クラスタ機能 ( オプション )

このリリースの Volume Manager には、VxVM をクラスタ環境で使用可能にするためのクラス タ機能がオプションで用意されています。Volume Manager でのクラスタ機能の詳細について は、『VERITAS Volume Manager Administrator's Reference Guide』を参照してください。

クラスタのサポートを有効にすると、このリリースの VxVM では、クラスタあたり最大 4 つの ノードがサポートされます。ただし現時点では、ノードを 2 つ以上サポートできるのは、 VxVM を Sun StorEdge A3000/A5000 と一緒に使用した場合に限られます。

注:Volume Manager 3.0 で実装されたこの新機能は、専有ディスク・グループで使用できま すが、共有ディスク・グループではサポートされていません。

注:ダーティー・リージョン・ログに使用する CVM リリース 2.2.1 で導入された logtype=seq 機能は、ディスク上でのレイアウトへの変更が必要となるため、本リリースではサポートされ ていません。

クラスタ環境では、次の VxVM 機能がサポートされます。

• 32 ビットおよび 64 ビットのサポート

VxVM は 32 ビットおよび 64 ビットをサポートするようになり、クラスタ環境で Solaris 7(32 ビットおよび 64 ビット ) のカーネルと一緒に動作します。

• CPU 単位のロック

変数がグローバルに更新されないように、CPU 単位のリーダー / ライター・スピンロック が実装され、スケーラビリティが向上されました。

• ホットリロケーション

ホットリロケーションは、冗長化された ( ミラー化または RAID-5)VxVM オブジェクトで の I/O 障害に自動的に対処し、冗長性とオブジェクトへのアクセスを回復するシステム機 能です。Volume Manager は、VxVM オブジェクトの I/O 障害を検出し、障害の影響を受 けているサブディスクをスペア・ディスクとして指定されているディスクか、ディスク・ グループ内の空き領域と置き換えます。次に、VxVM オブジェクトを障害発生前の状態に 再構築し、冗長性とアクセスを復元します。

注:ホットリロケーションは、障害が発生したディスク上の冗長化 ( ミラー化または RAID-5) サブディスクにのみ実行されます。障害が発生したディスク上の非冗長化サブディスクには適 用されませんが、障害の発生について管理者に通知されます。

ホットリロケーション機能はデフォルトで有効になっています。そのままの有効にしてお くことをお勧めしますが、システム起動時に vxrelocd デーモンが起動しないようにする と、ホットリロケーションを無効にできます。詳細については、『VERITAS Volume Manager Installation Guide』を参照してください。

ホットリロケーションと vxrelocd の詳細については、『VERITAS Volume Manager Getting Started Guide』を参照してください。

## 終了したサポート

VERITAS では、次のソフトウェアのサポートを終了しました。

- VERITAS Volume Manager リリース 1.3.x
- VERITAS Visual Administrator リリース 1.3.x
- VERITAS Volume Manager リリース 2.0.x
- VERITAS Volume Manager リリース 2.1.x
- VERITAS Volume Manager リリース 2.2.x
- VERITAS Volume Manager リリース 2.3.x
- VERITAS Volume Manager リリース 2.4.x
- Solaris 2.3 オペレーティング・システム
- Solaris 2.4 オペレーティング・システム
- Solaris 2.5 オペレーティング・システム
- VERITAS Volume Manager では、次の Sun-4c 製品のサポートを終了しました。
	- SPARCstation 1
	- SPARCstation 1+
	- SPARCstation 2
	- SPARCstation IPC
	- SPARCstation IPX
	- SPARCstation SLC

次のソフトウェアは、VERITAS Volume Manager で使用できなくなりました。

• Volume Manager Visual Administrator (VxVA)

### Volume Manager のインストール

Volume Manager のインストールは、次の 3 段階で行います。

- 1. システムへのパッケージのインストール
- 2. Volume Manager の設定
- 3. Storage Administrator の設定

#### Volume Manager パッケージのインストール

pkgadd コマンドを使用した VxVM のインストール方法の詳細については、『VERITAS Volume Manager Installation Guide』を参照してください。Volume Manager 3.0.4.1 をインストールす るには、リリース 3.0.4.1 のインストール方法に従ってください。

VERITAS CD-ROM には、次のパッケージが収録されています。

- VRTSvxvm—Volume Manager ソフトウェア ( ドライバおよびユーティリティ )
- VRTSvmdev— 開発者用キット
- VRTSvmman— マニュアル・ページ
- VRTSvmdoc—Volume Manager マニュアル
- VRTSvmsa—Storage Administrator ソフトウェア
- VRTSvmjac—VxVM のメッセージ・カタログ (日本語)
- VRTSvmjad—Volume Manager マニュアル ( 日本語 )
- VRTSvmjam—Volume Manager マニュアル・ページ ( 日本語 )
- VRTSjavms—Volume Manager Storage Administrator( 日本語 )

注:VxVM はライセンス製品です。VxVM をインストールする前に、ライセンス・キーを取得 する必要があります。ライセンス・キーを取得するには、ライセンス・キーの請求用紙に記入 して VERITAS 販売元にファックス送信してください ( 送付先は、「VERITAS への連絡」を参 照 )。詳細については、『VERITAS Volume Manager Installation Guide』のライセンス・キー の取得に関する項を参照してください。

#### Volume Manager の設定

Volume Manager の初期化方法 (vxinstall を使用 ) の詳細については、『VERITAS Volume Manager Installation Guide』を参照してください。

初期化の完了後に、カーネル構成を更新するためにマシンを再起動するように要求される場合 があります。システム上で VxVM 機能を使用するためには、場合に応じてマシンを再起動す る必要があります。

#### Storage Administrator の設定

Storage Administrator のサーバとクライアントの設定および起動方法の詳細については、 『VERITAS Volume Manager Installation Guide』を参照してください。

注:Storage Administrator リリース 3.0.6 サーバは、Storage Administrator リリース 1.x クラ イアントとの互換性がないため、既存のクライアントをリリース 3.0.6 にアップグレードする 必要があります。

## Volume Manager のアップグレード

Volume Manager リリース 3.1 または Solaris の互換リリースへのアップグレード方法について は、『VERITAS Volume Manager Installation Guide』を参照してください。

### マニュアル

このリリースの Volume Manager には、次のマニュアルが添付されています。

- 『VERITAS Volume Manager Release Notes』 バイナリ (本書)
- 『VERITAS Volume Manager Hardware Application Note』
- 『VERITAS Volume Manager Installation Guide』
- 『VERITAS Volume Manager Getting Started Guide』
- 『VERITAS Volume Manager Administrator's Reference Guide』
- 『VERITAS Volume Manager Command Line Interface Administrator's Guide』
- 『VERITAS Volume Manager Storage Administrator Administrator's Guide』
- オンライン・マニュアル・ページ

Storage Administrator にはオンライン・ヘルプ・ファイルが用意されています。このヘルプを 表示するには、[ヘルプ]メニューから適切な項目を選択するか、ダイアログ・ボックスの [ ヘルプ ] をクリックします。

#### マニュアルのオンライン表示

この製品には、オンライン・マニュアルが Adobe Portable Document Format(PDF) 形式およ び PostScript 形式で用意されています。このマニュアルは、どちらの形式でも表示できます。

PDF 形式のマニュアルを表示するには、Adobe Acrobat Reader が必要です。Acrobat Reader は、スタンドアロン・アプリケーションまたは Web ブラウザのプラグインとして使用できま す。ただし、VERITAS Software は、Acrobat Reader のインストールおよび使用については責 任を負わないものとします。Acrobat Reader の最新バージョン、インストール時の問題につい てのヘルプは、次の Adobe 社 Web サイトを参照してください。

http://www.adobe.com

PostScript 形式でマニュアルを表示するには、 Solaris Image Tool(imagetool) または PostScript プレビューアを使用します。

#### 英語版マニュアル

VERITAS Volume Manager のガイドは、CD-ROM の pkgs/VRTSvmdoc ディレクトリに収録 されています。VRTSvmdoc パッケージをインストールした場合、マニュアルは次の場所に保 存されます。

• 『VERITAS Volume Manager Installation Guide』

/opt/VRTSvxvm/docs/ja/install.ps

/opt/VRTSvxvm/docs/ja/install.pdf

• 『VERITAS Volume Manager Getting Started Guide』

/opt/VRTSvxvm/docs/ja/gsg.ps

/opt/VRTSvxvm/docs/ja/gsg.pdf

• 『VERITAS Volume Manager Administrator's Reference Guide』

/opt/VRTSvxvm/docs/ja/ref.ps

/opt/VRTSvxvm/docs/ja/ref.pdf

• 『VERITAS Volume Manager Command Line Interface Administrator's Guide』

/opt/VRTSvxvm/docs/ja/cli.ps

/opt/VRTSvxvm/docs/ja/cli.pdf

• 『VERITAS Volume Manager Storage Administrator Administrator's Reference Guide』

/opt/VRTSvxvm/docs/ja/vmsaguide.ps

/opt/VRTSvxvm/docs/ja/vmsaguide.pdf

VERITAS Volume Manager に関連するマニュアル・ページは、CD-ROM の VRTSvmman ディ レクトリに未フォーマットで収録されています。VRTSvmman パッケージをインストールする と、マニュアル・ページは /opt/VRTSvxvm/man/ja ディレクトリに保存されます。Storage Administrator のマニュアル・ページは、/opt/VRTSvmsa/man/ja ディレクトリに保存され ます。これらのディレクトリを MANPATH 環境変数に追加すると、man(1) コマンドを使用し て、これらのマニュアル・ページを表示できます。

### 日本語版マニュアル

- VERITAS Volume Manager のガイド (PostScript 形式および PDF 形式)は、CD-ROM の VRTSvmjad ディレクトリに収録されています。
- VERITAS Volume Manager に関連する日本語版マニュアル・ページは、CD-ROM の VRTSvmjam ディレクトリに未フォーマット状態で収録されています。
- Storage Administrator の日本語版マニュアル・ページは、CD-ROM の VRTSjavms ディレ クトリに収録されています。

#### マニュアルの印刷

マニュアルを印刷するには、PostScript プリンタを使用する必要があります。プリンタへのア クセス方法、印刷機能を使用できるかどうかなどが不明な場合は、システム管理者にお問い合 わせください。

マニュアルは、次の方法で印刷できます。

- PostScript プレビューアの印刷オプションを使用してページ単位で印刷する。
- Acrobat Reader ビューアの印刷オプションを使用してページ単位で印刷する。
- lp コマンドと PostScript プリンタを使用して全章を印刷する。

### VxVM リリース 3.0.4.1 で修正されたソフトウェアの問題

### 修正された一般的な問題

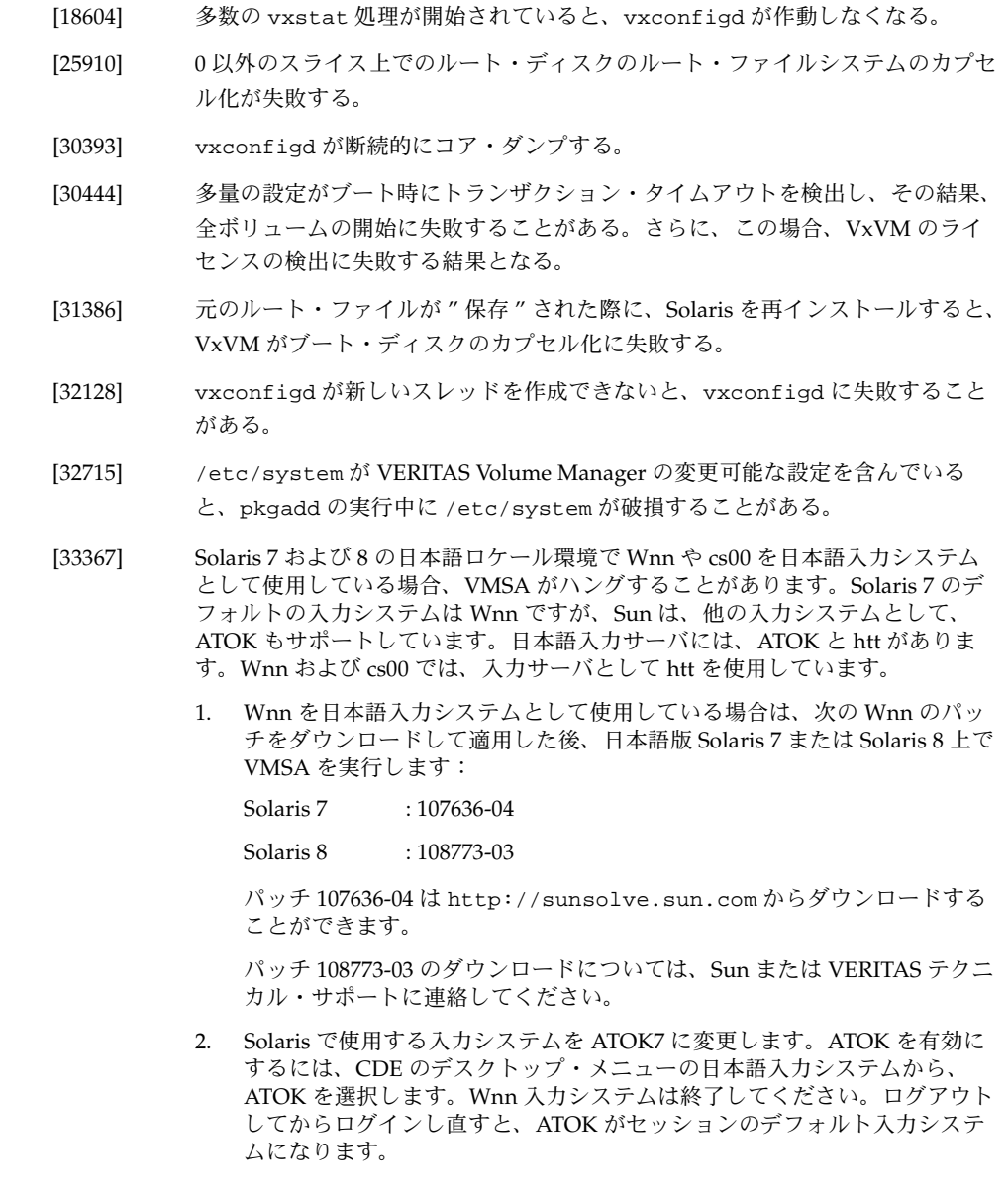

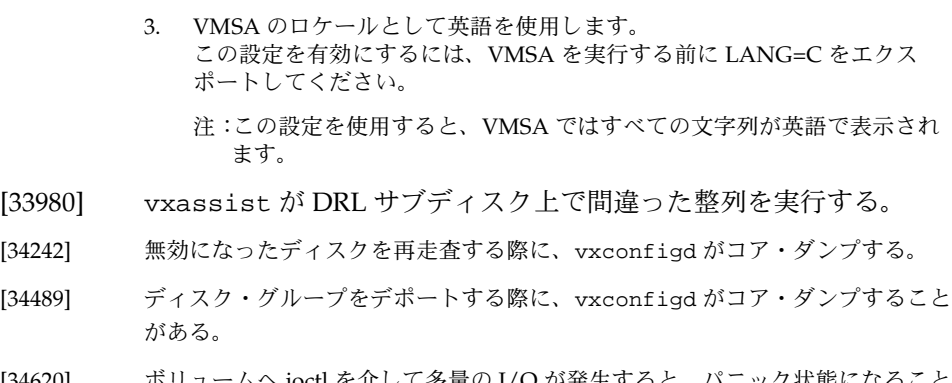

- [34620] ボリュームへ ioctl を介して多量の I/O が発生すると、パニック状態になること がある。
- [34643] リリース 3.0 で、voliomem\_max\_memory、voliomem\_kvmap\_size、 voliomem\_base\_memory を削除し、新しい変数 voliomem\_maxpool\_sz を追 加した。

voliomem\_maxpool\_sz は、VERITAS Volume Manager が I/O 処理に使用す る最大のメモリ量となります。デフォルト値は 4194304 です。これは、一つの I/O がシステム上の全メモリを使い切らないようにするためです。VERITAS Volume Manager は、任意の I/O がこのプールの半分を使用し、残りの I/O 処 理を続行させるようにします。単一の I/O の最大サイズはボリュームのタイプ に依存します。RAID-5 ボリュームでは、I/O のメモリの一部をパリティ・ チェックに使用するため、I/O サイズは voliomem\_maxpool\_sz/10 まで可能 です。その他のボリュームの I/O のサイズは、voliomem\_maxpool\_sz/2 ま でが可能です。これを超える I/O は、ここで説明しているサイズの規則に従う ように、VERITAS Volume Manager によって小さく分けられます。

[36770] NULL 強制終了が実行されない場合、vxdisk list が重複したデバイスがあ ることを表示する。

#### 修正された RAID-5 に関する問題

- [28663] RAID-5 再同期コード内のバグがデータ破損の原因になることがある。
- [32909] 複数のパニック状態が発生したり、ディスクを削除したりすると、その後で RAID-5 ボリューム上のパリティが破損することがある。
- [36685] トランザクションによりバグが再発生した後に、RAID-5 ログのシーケンス番号 がリセットされる。

[37360] コーナー・ケース用の RAID-5 のログに関する問題があった: いくつかのログ・エントリの同時更新中にシステムがパニック状態になってし まったコーナー・ケースのログが修正または向上されました。

#### 修正されたインストールに関する問題

- [22467] ループ・ホールおよびコーナー・ケースを修正することにより、アップグレー ド・スクリプトを更に改善した: この改善により、VxVM の前のリリースのドライバやその他のバイナリを使用 しないようになります。これらのスクリプトは、OS や VxVM をアップグレー ドした後に、正しいバージョンのドライバおよび vxconfigd バイナリをコ ピーし、使用できるようにします。
- [32671] 余分な空白が原因で、vxvm-startup2 スクリプトにエラーが発生する。
- [36454] OS のパッチ作業により、/etc/vx/slib 下の共有ライブラリのコピーが変更 されると、それらの更新が必要になる。

#### 修正された DMP に関する問題

[25125] たとえば A3x00 のようなアレイへのケーブルをスワップし、システムを再起動 すると、そのアレイ上にあるディスク・グループのインポートに失敗すること がある: このようなエラーが発生すると、vxdisk list の出力に、"online altused" と いう状態がリストされます。これは、設定データベースの重度の破損を意味し、 ディスク・グループ内のユーザ・データ自体が破損されていなくても、ディス ク・グループがインポートされなくなるためです。

> Sun RAID Manager(RDAC)ドライバのバージョン 6.20 以降では、この問題 は解決されています。Solaris 7 で RDAC 6.1.1 を使用している場合は、Sun の パッチ 106552 を使用すると、解決されます。このパッチに関する詳細は、Sun に連絡するか、Web サイト、sunsolve.sun.com を参照してください。また、 VERITAS テクニカル・サポート TechNote #205080 も参照してください:

http://seer.support.veritas.com/tnotes/volumeman/205080.htm または、

http://www.veritas.com/jp(日本語)

- [31956] マルチパス A5x00 ディスク・アレイが、マルチパス・デバイスとして取り扱 われない。
- [33415] DMP:デバイスのシリアル番号に NULL を含むことができ、string(3C) コー ルを使用できない。

VxVM リリース 3.0.4.1 で修正されたソフトウェアの問題 21

- [34089] DMP が、サード・パーティのマルチパスのソフトウェアに属するデバイス・ ノードを削除してしまう。
- [37311] DMP:リストア・デーモンがアクティブなパスを監視しない。
- [39399] Hitachi 5800 上で、DMP が9個以上の論理ユニット番号を取り扱うことがで きない。
- [41091] 初期化が実行されないと、dmp\_register\_state 内にパニックが発生する。
- [42047] vxdmp が、最初に検出されたものを除く、すべての RDAC 論理ユニット番号 の取り扱いを誤る。

#### 修正された CVM に関する問題

- [30046] ある環境において、ある状態からリカバリするためにクラスタから外す必要が あるスレーブ・ノード上に、共有グループから削除したディスクがまだ表示さ れる。 [30161] 再設定後、DRL のある共有ミラー・ボリューム上で間違った最大数のダー
- ティー・リージョン・ログが設定され、その設定がパフォーマンスの低下の原 因になることがある。
- [30494] リカバリを行うために vxclust がスクリプトを呼び出します。このスクリプト は、cvm ボリュームと Oracle ログのリカバリが相互に関連した目的で再設定中 に同時進行するのを防ぐため、遅延リカバリを行います。
- [33482] Sun Cluster 3.0 環境において、CDROM ドライブだけが唯一のデバイスとして 接続されているディスク・コントローラがある場合、その環境内のディスク・ コントローラに間違った番号が設定される。
- [33487] Oracle Parallel サーバを使用する CVM3.0.x に、I/O エラーが発生し、障害が生 じる。
- [33488] CVM を Sun Cluster 3.0 と使用すると、プライマリ・ノードを除くすべての ノードに CVM が表示されない。
- [33489] CVM 内でデポート / インポートの実行後、ディスク・グループ名が違ってい る。
- [33884] Sun Cluster 3.0 のサポートを追加した。

### VxVM リリース 3.0.4.1 のソフトウェアの制限事項と問題

このリリースの Volume Manager には次の問題があります。

#### インストールに関する問題

[28202] AP メタデバイス上で Volume Manager を使っている場合に、いずれのディスク もカプセル化しない場合は、vxinstall を実行する前に、 /etc/vx/cntrls.exclude ファイルにそれらのディスクに関連するすべての コントローラのエントリが追加されていることを確認してください。つまり、 カプセル化しないディスクに関連したメタコントローラと物理コントローラの エントリは、/etc/vx/cntrls.exclude ファイルに追加されている必要があ ります。 たとえば、コントローラ c2 および c4 上のディスクが、メタコントローラ mc2 by A と表示され、SSA に接続されていると仮定します。VxVM ユーティリティ によって SSA を非表示にするには、/etc/vx/cntrls.exclude ファイル内 に mc2、c2、および c4 のエントリが追加されている必要があります。これらの エントリがすべて /etc/vx/cntrls.exclude ファイルに追加されていない

と、一部の VxVM ユーティリティによってこれらのコントローラ上にあるディ スクが表示されることがあります。

AP メタデバイス上で Volume Manager を使っている場合に、vxinstall を 使ってディスクをカプセル化するには、メタデバイスの下に存在する 2 つのコ ントローラ番号を /etc/vx/cntrls.exclude ファイルに指定します(たとえ ば、mc1 用に c0 および c1)

- [42211] 全ドライブの準備ができる前に、DMP が起動されることがあります。その結 果、vxdisk list の出力にいくつかのディスク・デバイスへのパスが表示されな いことがあります。最悪の場合、ディスク・デバイスがまったく表示されない こともあります。vxdctl enable を実行すると、DMP が再走査し、すべてのパス および / またはデバイスが表示されます。
- [42366] AP 2.3.1 がインストールされていて、パス・グループが定義されていると、 vxinstall に失敗する。
- [ なし ] ディスクからすべてのデータを退避させた後で、ディスク・グループから VM ディスクを削除してください。VM メタデータ・パーティションを VM ディス クから削除することによって、Volume Manager 管理下からこのディスクを完 全に削除することができます。次の例に示されているように、VM の低レベル・ コマンド vxdiskunsetup を使います。

# /usr/lib/vxvm/bin/vxdiskunsetup c#t#d#s2

VxVM リリース 3.0.4.1 のソフトウェアの制限事項と問題 23

このコマンドは、Volume Manager 管理下からディスクを完全に削除してしま うため、Volume Manager の研修を受け、専門知識を有するシステム管理者の みが使用するようにしてください。

[ なし ] Volume Manager の管理下に以前置かれていたディスクを初期化する予定の場 合は、そのディスクを書き留めます。この場合、そのディスクが同じホスト・ システム上で使用されており、適切なアンインストールの手順に従わなかった 場合は、インストール時にそのディスクの属するディスク・グループが自動的 にインポートされます。Volume Manager の管理下に以前置かれていたディス クをインストール時に初期化またはカプセル化しようとすると、エラーが発生 します。インストール後に、これらのディスク・グループを使用しない場合は、 vxdg (1M) コマンドの破棄オプションによって、そのディスク・グループを削除 することができます。または、vxdiskunsetup (1M) を使ってディスクを Volume Manager コントロールから削除することができます。これらのオプ ションを誤って使うとデータが損失することがあるため、慎重に実行してくだ さい。

#### アップグレードに関する問題

- [41723] カプセル化したルートと共にアップグレードすると、upgrade\_start を実行 してもスワップ・パーティション用に /etc/vfstab を更新しません。その結 果、システムが upgrade\_finish を実行するまでスワップ・パーティション のない状態となります。何らかの理由で upgrade\_finish を実行する前にス ワップ領域が必要な場合には、スワップ・パーティションまたはスワップ・ ファイルを手動で追加し、upgrade\_finish の実行前にそれらを削除すること も可能です。
- [なし] カプセル化したルートと共に OS をアップグレードする場合、ルート・ディス クの VTOC を変更しないように注意してください(アップグレード中に自動レ イアウトのオプションを選択すると、このような変更が起きることがありま す)。VTOC が変更されると、VxVM のアップグレードのプロセスに失敗しま す。
- [なし] サード・パーティのマルチパス・ソフトウェアが設定されている場合 (Sun Enterprise Server Alternate Pathing など)は、『VERITAS Volume Manager Installation Guide リリース 3.0.4.1』のアップグレードセクションに、次の手順 を追加する必要があります。

upgrade\_start スクリプトのアップグレードが完了し、システムを再起動す る前に(たとえば /etc/shutdown を使用 )、サード・パーティ・ソフトウェ アのマルチパス・アップグレードの設定を解除後に、VERITAS のアップグレー ドを続行します。

Solaris とサード・パーティのマルチパス・ソフトウェア・アップグレードの設 定を解除したら、 VERITAS アップグレード手順の次のステップに戻ります。

[なし] upgrade\_start の実行時に、/etc/vfstabに指定されたスワップ・ボ リュームがミラー化された場合、upgrade\_finish スクリプトによってボ リュームの再同期が開始されます。この場合、システムを再起動するコマンド を実行したときに、次のようなメッセージが表示される場合があります。

> vxvm:vxvol: tutil0 field for plex *plex\_name* changed unexpectedly

このメッセージは無視して構いません。

[なし] ミラー化ボリュームにルート・ファイル・システムが含まれているシステムで は、upgrade\_start スクリプトが、通常の起動ディスク以外のディスク上の ミラーを選択してアップグレードを実行する場合があります。この場合、 upgrade\_finish を実行した後の再起動はすぐに失敗し、起動ディスク上のミ ラーが無効であるという次のようなメッセージが表示されます。

> vxvm:vxconfigd: Error: System boot disk does not have a valid rootvol plex.

Please boot from one of the following disks:

Disk: \**diskname*\* Device: \**device*\*

...

vxvm:vxconfigd: Error: System startup failed The system is down.

メッセージに示されているディスクのいずれかから、システムを起動する必要 があります。eeprom オプション use-nvramrc? を true に設定している場合 は、vx-*diskname* を指定してシステムを起動できます ( 起動プレックスが無効な 場合の起動方法の詳細については、『VERITAS Volume Manager Administrator's Reference Guide』の第 1 章を参照 )。

#### ユーティリティに関する問題

[6154] vxassist には、ユーザが、システムで使用可能なスワップ領域として認識さ れた領域を縮小せずにスワップ・ボリュームを縮小しないようにするための防 止策が組み込まれていません。スワップ・ボリュームを縮小する必要がある場

VxVM リリース 3.0.4.1 のソフトウェアの制限事項と問題 25

合は、シングル・ユーザ・モードで実行し、すぐにシステムを再起動してくだ さい。この処置を行わないと、システムの動作が不正になるか、システムが ロックされる恐れがあります。

[11286] 存在しないディスクメディア名を指定して vxdg free を実行してもエラー・ メッセージが出力されず、ヘッダーのみ出力されます。

[13418] vxdisksetup ユーティリティで、管理者が無効な領域 / パーティション設定 を指定できます。具体的には、重複する専有領域や共有領域を指定できますが、 この場合、ディスクを実際に使用すると障害が発生したり、データが失われる 場合があります。管理者は、デフォルトのパーティションをコマンド・ラインか ら上書きする場合に、ディスクのパーティションにより、共有パーティション や専有パーティションが重複しないことを確認してください。この問題には、 今後のリリースで対応する予定です。

[13488] vxassist コマンドは、次のようなコマンドを処理する場合、ミラーおよびロ グを追加しません。

# vxassist mirror volume layout=log ...

ミラーは追加されますが、ログは暗黙のうちに省略されます。ログとミラーを 追加するには、次のように、vxassist を 2 回に分けて呼び出します。

# vxassist mirror volume ...

# vxassist addlog volume ...

この問題には、今後のリリースで対応する予定です。

[ なし ] 階層化ボリュームのサイズ変更に関して、現時点の実装では、再同期中に階層 化ボリューム ( ストライプ・ミラーや連結ミラーなど ) を拡大または縮小しない ことをお勧めします。

> Volume Manager は、階層化ボリュームのサイズを拡大または縮小する前に、 内部でそのレイアウトを変換して構成データベースを更新します。これが原因 で、再同期などの処理を実行すると失敗します。

> 階層化ボリュームの拡大または縮小が完了する前にシステムを再起動すると、 ボリュームが変換途中のレイアウトになります。この場合、relayout を使用 して、元のレイアウトにボリュームを復元する必要があります。

> 階層化ボリュームのサイズを変更した後で、ボリューム名、プレックス名、お よびサブボリュームに関連付けられているサブディスク名が変更されます。

リリース 3.0.4.1 では階層化ボリュームがサポートされていますが、さまざまな レイアウトを組み合わせたボリュームの作成はお勧めできません。たとえば、 layout=mirror-stripe nmirror=1 と指定して vxassist mirror コマン ドを実行し、ストライプ・ミラー・レイアウトの既存ボリュームにミラーを追 加することなどはお勧めできません。

- [ なし ] ミラー化ボリューム上で relayout の実行中、レイアウト属性が stripe また は nomirror と指定された場合でも、vxassist はボリュームをミラー化ボ リュームとして維持します。次の例を参照してください。
	- # vxassist make vol 1024 layout=mirror-stripe ncol=3
	- # vxassist relayout vol layout=stripe ncol=2

ボリューム vol は 2 列のボリュームに変換されますが、レイアウト属性が stripe および nomirror と指定されても、依然としてボリュームはミラー化さ れています。

#### デバイスに関する問題

[5316] Volume Manager は、VxVM が各ディスクに格納する一意の長い識別子を使用して ディスクを監視します。VxVM では各ディスクの識別子が異なっていることが前 提であるため、2 つのディスクの識別子が同じという事態を効率よく回避する仕組 みはありません。識別子が重複するのは、管理者が dd またはほかのユーティリ ティを使用して、ディスク全部の内容を物理的にコピーする場合のみです。

対策 : 唯一の効果的な対策は、管理者が物理ディスクをコピーしないことです。

- [8818] VxVM によるディスクへのアクセスを禁止できるように設定することができま す。たとえば、ディスクにエラーが発生し、長時間かかった後で I/O 処理が失 敗する場合など、VxVM の起動にかなりの影響が生じます。しかし、VxVM は、 起動時にディスクの VTOC と 1 つのパーティションから数ブロック読み取ること により、システム上のすべてのディスクにアクセスします。現時点では、これを 回避する方法はありません。ディスクを永続的にオフライン化することはできま すが、オフライン状態は、すべてのディスクを調べた後でのみ認識されます。
- 「なし ] ディスク上にデータベース・コピーを割り当てるために十分な領域がない場合 (1024 ディスク・ブロック未満の場合)、ディスクをカプセル化できません。 データベースは、同じディスク・グループ内のほかのディスクに割り当てられて いる分と同じ領域を最低限必要とします。デフォルトでは、このサイズは 1024 ブロックです。このような場合の対策として、ディスクの最後のパーティション のデータを別のディスク上のボリュームに再配置し、パーティション・サイズを 0 にして領域を解放することができます。

VxVM リリース 3.0.4.1 のソフトウェアの制限事項と問題 27

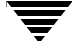

このデータベース用の領域は、ルート・ディスク以外では、ディスクの先頭ま たは末尾から割り当てる必要があります。ルート・ディスクは、ディスクの先 頭または末尾に領域がない場合は、swap パーティションから領域を切り出して カプセル化できます。これは、swap パーティションから獲得した領域に、専有 パーティション用のサブディスクを作成することで実現されます。

注:専有 VxVM 情報を格納する領域がディスク上にないという問題への対策は ありません。VxVM では、ディスクを正しく識別するために、少なくとも専有 ストレージの領域 (1024 ブロック)が必要です。

#### ホットリロケーションに関する問題

[14894] ホットリロケーションでは、再配置後のデータのレイアウトや性能が、以前と 同じであることは保証されません。つまり、再配置前には 1 つのサブディスク だったものが、再配置後は、異なるディスク上の複数のサブディスクに分割さ れる場合があります ( サブディスクを収める十分な連続領域が単一のディスク にない場合 )。

> ホットリロケーション中にサブディスクが分割されないようにする方法もあり ます。これには、ファイル /usr/lib/vxvm/bin/vxrelocd の vxassist 行 を変更します。

vxassist -r -g \$dg\_name move \$v\_name !\$dm\_name \ spare=yes >\$resultfile

この行を次のように変更します。

vxassist -r -g \$dg\_name move \$v\_name !\$dm\_name \ spare=yes layout=nospan,contig >\$resultfile

[14895] ディスクに障害が発生すると、ホットリロケーション機能では、障害の発生と ホットリロケーションの試みについてシステム管理者に電子メールで通知され ます。通常、このメッセージには、障害の影響を受けたデバイスのオフセット とディスク・アクセス名などの情報が含まれています。ただし、ディスクが完 全に機能しない場合、またはディスクの電源がオフになっている場合は、ディ スク・アクセス名とデバイスのオフセット情報は、電子メールに表示されませ ん。これは、VxVM がこの情報にアクセスできなくなっているためです。

#### DMP に関する問題

[18387] システムに Sun AP ドライバが既にインストールされている場合、Sun AP ドラ イバと DMP は併用できないため、VxVM のインストール中に DMP 機能コン ポーネントはインストールされません。

> Volume Manager と DMP 機能をインストールしている場合、Sun AP ドライバ をインストールするには、次の手順に従う必要があります。

- 注:まず次の手順を実行します。
	- 1. Volume Manager ボリューム上に作成されているすべてのファイル・システムの マウントを解除します。
	- 2. Volume Manager を停止します (vxdctl stop を使用 )。

1. /kernel/drv と /kernel/drv/sparcv9 ディレクトリから vxdmp ドライ バを削除します。

- rm /kernel/drv/vxdmp
- 2. /etc/system を編集し、次の行を削除します。

forceload: drv/vxdmp

3. Volume Manager の DMP ファイルを削除します。

rm -rf /dev/vx/dmp /dev/vx/rdmp

4. /dev/vx/dmp を /dev/dsk にシンボリック・リンクします。

ln -s /dev/dsk /dev/vx/dmp

5. /dev/vx/rdmp を /dev/rdsk にシンボリック・リンクします。

ln -s /dev/rdsk /dev/vx/rdmp

6. システムをシャット・ダウンして、DMP 機能を無効にします。

/usr/sbin/shutdown

7. システムを再起動し、Sun AP ドライバをインストールします。

- [29959] 不正なコントローラ名が指定されても vxdmpadm enable/disable ctlr の 実行に成功してしまいます。
- [ なし ] DMP が前のバージョンの Volume Manager で無効に設定された場合、新しく VRTSvxvm パッケージをインストールしても無効のままになっています。 DMP を有効にしたい場合には、『Hardware Application Notes』で説明されて いる手順に従ってください。DMP ドライバがシステムに追加されていない場合

VxVM リリース 3.0.4.1 のソフトウェアの制限事項と問題 29

(/etc/name\_to\_major 内に vxdmp のエントリがない場合)には、正しいドライ バをコピーした後、システムを再起動する前に次のコマンドを実行します: add\_drv -m '\* 0640 root sys' vxdmp

- [ なし ] 現在のところ、vxdmpadm disable コマンドは、その操作が許可されている かをチェックしません。ディスクへの最後のパスを無効にしようとすると、そ の操作は失敗し、そのディスクへの I/O には影響ありません。 無効化の操作に失敗しても、vxdmpadm disable コマンドに成功したとレ ポートされ、その後のコマンドにコントローラの状態が DISABLED (無効)と 表示されます。この表示は誤解を招く恐れがあるので、1 つまたは複数のディス クへの最後のパスを無効にすることはお勧めできません。
- [ なし ] DMP を実行中に Format コマンドからのメッセージを無視できます。

#### クラスタ機能に関する問題

このリリースの Volume Manager には、次のクラスタ関連の問題があります。

- [20448] プレックスがボリュームに接続されている間にノードがクラスタを離れると、 ボリュームが無限に SYNC 状態になったままになることがあります。このよう な状況を避けるには、(vxvol -f resync ボリューム名コマンドを使用し て)プレックスの接続の完了後、ボリュームを手動で再同期させます。[Sun #4087612]
- [40055] VxVm 3.0.x では、要求のサイズが 1 ギガバイトかそれ以上の場合、ボリュー ムのレイアウト・ポリシーが断層化ボリュームにデフォルト設定されます。た とえば、次のコマンドを使用すると、断層化ボリュームとなります:

vxassist make volx 1g layout=striped nmirror=2

ただし、共有ディスク・グループでは断層化ボリュームはまだサポートされて いないため、この例でボリュームが共有ディスク・グループの一部であった場 合、次のようなメッセージが表示され、コマンドに失敗することがあります:

vxvm:vxassist: ERROR: 関連付け数が正しくありません。

さらに、共有ディスク・グループ内のボリュームの場合、レイアウトを明示的 に断層化として指定するコマンド:

vxassist make volx 1g layout=stripe-mirror nmirror=2

を使用すると、次のメッセージを表示し、失敗することがあります:

vxvm:vxassits: ERROR: マイナ番号を割り当てられません。

従って、共有ディスク・グループの場合、1 ギガバイトまたはそれ以上のサイ ズのボリュームを作成するには、次のように vxassist 内で layout= mirror-stripe オプションを指定します:

vxassist make volx 1g layout=mirror-stripe nmirror=2

注1:VMSA は、ボリューム・サイズが 1 ギガバイトまたはそれ以上に指定さ れると、常に、断層化ボリュームを作成しようとします。従って、クラスタ内 での使用にそのようなボリュームを作成する際には、VMSA をお使いにならな いことをお勧めします。そのようなボリュームを作成した場合には、ディス ク・グループを共有としてインポートする前に、vxassist convert を使用 して断層化ボリュームのレイアウトを変更するようにしてください。

注2: vxassist が断層化ボリュームの作成に使用するデフォルト値は、1ギ ガバイトです。ただし、このデフォルト値は、ユーザにより設定が可能なパラ メータです。このデフォルト値についての詳細は、マニュアル・ページの vxassist(1M) を参照してください。

- [ なし ] Volume Manager リリース 3.0 以降の新機能が、共有ディスク・グループでは サポートされません。
- [なし] シーケンス・ダーティー・リージョン・ログは、本リリースではサポートされ ていません。
- [ なし ] このリリースの VxVM のクラスタ機能は、Sun SPARC PCI マシンでは動作が確 認されていません。
- [ なし ] 物理的な共有ディスク上に、専有 ( 非共有 ) ディスク・グループを作成できま す。これらのディスクがフェンス用に指定されている (Sun Cluster によって予 約済みである ) コントローラ上にある場合、専有ディスク・グループがクラス タ内にないと、グループの所有者がグループにアクセスできない場合がありま す。このため、システム管理者が状況を完全に把握していない限りは、共有 ディスク上に占有ディスク・グループを作成することはお勧めできません。
- [ なし ] Volume Manager は、現時点では、クラスタ共有可能ディスク・グループでの RAID-5 ボリュームはサポートしていません。共有ディスク上で RAID-5 ボ リュームを作成して使用すると、システムがパニック状態になる可能性があり ます。

VxVM リリース 3.0.4.1 のソフトウェアの制限事項と問題 31

- [ なし ] クラスタ共有可能ディスク・グループ内のボリューム上でファイル・システム を使用すると、システムのデッドロックが発生する場合があります。特に、共 有ディスク・グループ内の任意のタイプのボリューム上でファイル・システム を使用すると、クラスタ再設定イベント中にデッドロックが発生する可能性が あります。共有ディスク・グループでは fsgen ボリュームがサポートされてい ません。gen タイプのボリュームのみサポートされています。
- [なし] 正常なシャット・ダウンまたはアボートによってノードがクラスタから切り離 された場合、残されたノードはクラスタを再設定します。クラスタの再設定が 完了する前に、切り離されたノードが再結合しようとした場合、そのノードが スレーブかマスタかによって、結果が異なります。

切り離されたノードがスレーブの場合、再結合は失敗し、次のエラー・メッ セージが表示されます。

Resource temporarily unavailable

また、次のいずれかも表示されます。

[vxclust] return from cluster\_establish is configuration daemon error -1

master has disconnected

後からもう一度再結合すると、問題なく完了するはずです。

切り離されたノードがマスタの場合、再結合の試みによって、両方のノード上 にディスクに関するエラー・メッセージが表示され、切り離されたノードは中 止されます。結合中のノードが最終的に結合されてマスタになります。

- [なし] マスタ・ノードとスレーブ・ノードの両方で vxconfigd を停止し、先にス レーブ上で再起動した場合、マスタ上で vxconfigd を起動してスレーブを再接 続するまで ( 約 30 秒 )、Volume Manager の出力と GUI の表示に信頼性はあり ません。特に、共有ディスク・グループは「無効 (disabled)」であると設定さ れ、情報が表示されません。従って、vxconfigd はマスタ上で先に起動してく ださい。
- [ なし ] ノードが中止されクラスタから切り離された場合、共有ディスク・グループ内 で、I/O 処理が行われていない開いているボリューム・デバイスは、閉じるま で削除されません。ボリュームが開いている間に、このノード がクラスタをマ スタとして結合しても、ボリュームが存在していることによる問題は発生しま せん。ただし、ノードがクラスタをスレーブとして再結合しようとする場合、 この処理は失敗し、次のエラー・メッセージが表示されます。

cannot assign minor #

続けて、次のコンソール・メッセージも表示されます。

WARNING:minor number ### disk group *group* in use

- [ なし ] SPARCstorage Array と Volume Manager のクラスタ機能を併用するには、 ファームウェア・レベル 3.4 以降を使用する必要があります。
- [ なし ] 動的マルチパス (DMP) により、Volume Manager では一部のマルチポート・ ディスク・アレイで、ホストからディスクへのパスを複数使用できます。DMP は、パスが失われた場合にパス・フェイルオーバを実行することにより信頼性 を強化し、複数の I/O パスで I/O 負荷を分散させることにより性能を向上させ ます。

現時点では、VxVM は共有された書き込みアクセス・ディスク環境での動的マ ルチパス機能をサポートしていません。VxVM クラスタ内のディスク・アレイ を、単一ホストからのパスを複数持つように設定できないためです。従って、 VxVM をクラスタ環境で使用する場合は DMP を無効にすることをお勧めし ます。

DM を無効にするには、『VERITAS Volume Manager Hardware Application Note リリース 3.0.4.1』に説明されている手順を参照してください。

[なし] Sun Cluster では、ノード上でディスクにエラーが発生すると、そのディスクが 切り離されます。これは、ほかのノードがディスクに問題なくアクセスできて いる場合でも変わりません。この結果、特定のノードからコントローラへのパ スでのエラーによって、そのコントローラ上のディスクへのすべてのアクセス が失われます。

#### その他の問題

- [9936] 現時点では、VxVM を使用して、RAID-5 ボリュームをオンラインでミラー化 することはできません。
- [13741] ディスク・グループのインポート中にディスクに障害が発生し、グループのデ ポート後にそのディスクが回復した場合、そのディスク・グループが次回のシ ステム起動時に自動的にインポートされます。これは、クラッシュ時に (一時 的ではなく ) インポートされていたディスク・グループのみが自動的にイン ポートされるという、通常の規則に反しています。

システムの再起動時にディスク・グループを自動インポートしない必要がある 場合もあります。( たとえば HA 設定で ) ディスク・グループをデポートするこ とが目的である場合は、一時的にディスク・グループをインポートする必要が あります。-t フラグを指定して vxdg import を実行してください。

- [14450] 多数のボリュームがあるシステムを高速で起動している間、vxrecover -s を 実行してボリュームを開始するときまでに、vxconfigd ですべてのディスク・ グループを自動インポートできない場合があります。この結果、再起動後にア プリケーションが起動した場合に、一部のボリュームが起動されないことがあ ります。 対策 : 対策としてアプリケーションを起動する前にボリュームを確認するか、最 後の vxrecover を実行する前にスリープ期間を設けることをお勧めします。 [14909] スナップショットが完了した後でディスクに障害が発生した場合、スナップ ショット・プレックスは障害を検出しないか、検出してもボリュームから切り 離されることはありません。これは、スナップショット・プレックスが書き込 み専用プレックスであり、I/O エラーを認識しても、切り離しを実行しないた
- [14915] vxrecover コマンドは、STALE、IOFAIL、REMOVED、または NODAREC 状 態に設定されていない、ACTIVE または CLEAN 状態のプレックスが少なくと も 1 つ含まれている場合のみボリュームを起動します。このようなプレックス が見つからない場合、VxVM ではボリュームに有効な最新データが含まれてい ないと見なすため、ボリュームは自動的に開始されません。ディスク障害また は I/O 障害が発生すると、プレックスは STALE または IOFAIL 状態に設定され る場合があります。この場合、次のコマンドを使用して、ボリュームを強制的 に起動できます。

vxvol -f start volname

めです。

ただし、このコマンドを実行する前に、問題の原因を特定するようにしてださ い。ボリュームをバックアップから復元する必要があるか、ディスクを交換す る必要がある場合があるためです。

- [25644] Volume Manager によるボリューム・デバイスのマイナ番号の処理方法によっ て、Volume Manager 2.x から 3.x にアップグレードするときに問題が発生する 場合があります。不要なディスク・グループのリマップが行われたり、 vxconfigd コマンドがハングする可能性があります。これらの問題は、ディス ク・グループのバージョン管理には影響しません。
- [32576] 現段階では、PCI バス上で A5x00 アレイをカプセル化されたルート(ブート)・ ディスクまたは代替ルート・ディスクとして使用することはできません。PCI バスの A5x00 アレイ上で外付けのルート・ディスクをカプセル化したりミラー 化した場合は、そのディスクからブートできなくなることがあります。 [Sun #4259045]
- [ なし ] Sun Online:Backup™ 機能では、ボリュームに長いデバイス・パス名を設定でき ません。Online: Backup は、半角 24 文字を超えるデバイス・パス名を処理でき ないためです。この問題の最も簡単な対策は、短いパス名から長い /dev/vx/dsk/*volname* パスへのシンボリック・リンクを使用することです。
- [ なし ] メモリが少ない (32 メガバイト以下 ) マシンで、メモリ使用量の多いボリューム (RAID-5 など ) に I/O 負荷が集中している場合、システムが物理メモリ・ペー ジをそれ以上割り当てできない状況が発生します。たとえば、32 メガバイト・ マシンで、RAID-5 ボリュームに I/O 負荷が 24 時間集中した場合などに、この ような状況が発生します。

#### Solaris に関する問題

Solaris に関する問題は、次のシステムで発生します。

- Solaris 2.5.1、Solaris 2.6、Solaris 7 および Solaris 8
- [6211] SVR4 から派生したオペレーティング・システムでは、ドライバ・クローズ・ コールが優先されるようにする必要があります。優先されないと、最後のク ローズ処理と最初のオープン処理が同時に受信され、VxVM に処理が届く順序 が入れ替わります。その結果、ボリューム・デバイスが閉じたままになる可能 性があります (VxVM が最後のクローズに続いてデバイスの追加オープンを検出 した場合に発生する場合があります )。
- [6914] 起動ディスクは、類似した構造のディスクと交換してください。vxdiskadm ユーティリティの [Remove a disk for replacement] または [Replace a failed or removed disk] メニューを使用して起動ディスクを交換する場合、交換するデバ イスが障害が発生した起動ディスクと同じディスク構造であることを確認して ください。起動ディスク以外のディスクには、この制約は適用されません。起 動ディスクの場合の対策としては、すべてのボリュームを起動ディスクから代 替ディスクに移動してから古いディスクを削除します。
- [8948] Solaris SCSI ディスク・ドライバは、使用できないディスクをオフライン化し、 そのことをコンソールに通知します。ディスクがシステムに再接続されても、 ディスクは自動的に開かれません。ディスクを開いて実行するすべてのプロセ スでは、ほかのユーティリティによってディスクが開かれてオンライン化され るまで、ディスクに対する読み取りや書き込みを実行できません。この状況は、 ディスクのパーティションを開く次のようなコマンドを実行することによって 解消できます。

# : < /dev/rdsk/c1t5d0s2

VxVM リリース 3.0.4.1 のソフトウェアの制限事項と問題 35

[13312] VxVM のカーネル・ドライバのバージョンには、Solaris オペレーティング・シ ステムの一部のバージョンとの互換性がありません。複数のカーネル・モ ジュールがインストールされ、インストールおおよびアップグレード・ソフト ウェアで適切に管理されます。ただし、不一致が生じる場合があります (管理 者がカーネル・ドライバ・ファイルを削除した場合など )。その場合、VxVM カーネルは、次のような警告メッセージをコンソールに出力します。

> WARNING: vxio: incompatible kernel version (5.X), expecting 5.X

この場合、回復するためにシステムを再起動し (『VERITAS Volume Manager Administrator's Reference Guide』の第 1 章を参照 )、適切なカーネル・モ ジュールをインストールする必要があります。適切なカーネル・モジュール・ バージョンをインストールするには、cd を実行して、マウントされているルー ト・ファイル・システムの kernel/drv ディレクトリに移動します。VxVM カーネル・モジュールは、次のコマンドで一覧表示できます。

# ls -l vxio\* vxspec\* vxdmp\*

カーネル・モジュールのリリース固有のバージョンは、*module.OS\_release* のよ うに格納されます。*OS* と *release* は、それぞれシステム上で uname -s と uname -r を実行した結果です。たとえば、設定が間違っていて Solaris 2.5.1 を 実行しているシステムでは、次のような一覧が表示されます。

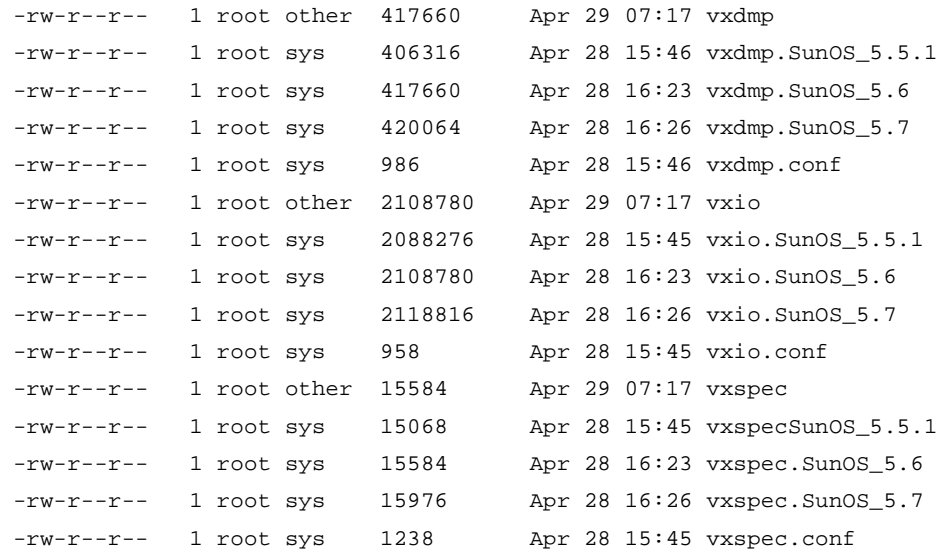

使用しているカーネル・モジュールのサイズ ( 接頭辞がないもの ) が、 *driver*.SunOS\_5.6 バージョンと一致していることに注意してください。この問 題を修正するには、SunOS\_5.5.1 バージョンを「使用中の」モジュール名に コピーします。

- # cp vxio.SunOS\_5.5.1 vxio
- # cp vxspec.SunOS\_5.5.1 vxspec

次に、ルート・ファイル・システムのマウントを解除すると、システムを再起 動できます。

[13388] カプセル化中、Volume Manager は、パーティション・タグ (prtvtoc で表示 ) が swap または 3 に設定されていない限り、パーティションをスワップ・パー ティションとは見なしません。スワップ・パーティションとして使用されてい ても、前述のタグが設定されていないパーティションは、ファイル・システム としてカプセル化されます。vfstab では、パーティションがカプセル化され たことを示すメモは作成されますが、vfstab エントリは書き換えられないた め、パーティションは起動プロセスでスワップ領域として追加されません。

> スワップとして使用しているパーティションを正しくカプセル化するには、 swap タグを設定する必要があります。

- [24619] Solaris ベースの Volume Manager 3.0.4.1 パッケージをインストールしてテスト するには、表 1 に従って Sun パッチを先にインストールする必要があります。
- 表 1 Solaris オペレーティング・システムのパッチ要件

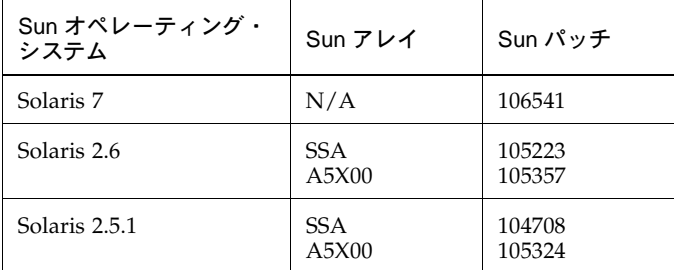

Sun パッチは、Sun 社の Web サイト (sunsolve.sun.com) で入手できます。

Volume Manager 3.x の VRTSvxvm の pkgadd スクリプトは、システムに適切な Sun パッチが インストールされていない場合、情報メッセージを表示するように変更されます。

- [ なし ] ディスク・ラベルがディスクのブロック 0 に格納されるため、ブロック 0 は使 用しないでください ( アプリケーションによるブロック 0 への情報の書き込み を禁止 )。VxVM には、ブロック 0 の上書きを禁止する防止策が組み込まれてい ます。
- [なし] UNIX の dd コマンドは、ファイル内の特定のオフセットをシークするときに lseek() のみを使用します。llseek() は使用しません。これにより、2 ギガ バイトを超えるボリュームで dd を実行しても失敗します。
- [ なし ] Solaris では、ディスクのスライス 2 は、デフォルトでフル・ディスクになって います。接続されているディスクを検索する場合、VxVM はディスクのスライ ス 2 を検査します。ディスクのスライス 2 は、常にフル・ディスク・デバイス として定義され、タグ 0x05 が設定される必要があります。
- [ なし ] PROM が最低でもバージョン 2 でない場合、システムは起動可能なルート・ボ リュームの設定に適しません。VxVM パッケージの追加後、マシンを起動する たびに、次のメッセージがコンソールに表示されます。

VxVM: Root volumes are not supported on your PROM version.

こうしたマシンでは、ルート・ディスクをカプセル化しようとしても必ず失敗 します。

[ なし ] ディスクに複数のスワップ・パーティションがあり、カプセル化されている場 合、Volume Manager は、それらに swapvol、swapvol1、swapvol2 のよう に名前を設定します。システムの再起動中に、次のエラー・メッセージが表示 される場合があります。

> /dev/vx/dsk/swapvol2 : Overlapping swap files are not allowed

これは、swapadd スクリプトの問題が原因です。このスクリプトは、デバイス 名が特定の文字数よりも長い場合に swap -l による誤った出力を使用します。 しかし、スワップ・デバイスは正常に追加され、システムに悪影響はありませ ん。このメッセージが表示されないようにするには、swapvol 以外のスワッ プ・ボリュームの名前を swapvol[0-9] から swap1、 swap2 のように変更し ます。

### Storage Administrator リリース 3.0.6 のソフトウェアの制限事項と 問題

このリリースの Volume Manager Storage Administrator には、次の問題があります。

- VMSA 3.0.x は、日本語版 Solaris 2.5.1 では使用できません。
- Wnn を日本語入力システムとして使用している場合は、次の Wnn のパッチをダウンロー ドして適用した後、日本語版 Solaris 7 または Solaris 8 上で VMSA を実行します(詳細は、 **VxVM** リリース **3.0.4.1** で修正されたソフトウェアの問題 [33367] の説明を参照してくださ い):

Solaris 7 : 107636-04 Solaris 8 : 108773-03 パッチ 107636-04 は http://sunsolve.sun.com からダウンロードすることができま す。 パッチ 108773-03 のダウンロードについては、Sun または VERITAS テクニカル・サ ポートに連絡してください。

Solaris で ATOK 入力システムを使用している場合には、パッチは必要ありません。

[17772] Volume Manager Storage Administrator は、デポートされているディスク・グ ループの破棄をサポートしていません。 対策:ディスク・グループをインポートしてから破棄します。 [18338] Volume Manager Storage Administrator では、ユーザがボリュームの使用タイ プを指定できません。 [21512] セキュリティが有効になっているときは、Volume Manager Storage Administrator アプレットが HotJava では起動しません。 対策 : CLASSPATH 環境変数を、次のように設定します。 CLASSPATH=/opt/VRTSvmsa/vxvm/java [21739] Solaris 2.5.x では、vxconfigd のリセット、停止および再起動、無効化または 有効化を実行する場合は必ず Storage Administrator サーバ (vmsa\_server) を 再起動する必要があります。 [22456] Maxsize 処理では、常にセクタ単位でサイズが返されます。 [22482] ネーム・サービスの照合への ncsd(1M) の応答を待機している間、Volume Manager Storage Administrator サーバが Solaris 上でハングする場合がありま す。これは、システムが DNS 用に設定されているのに、 DNS サーバが設定され ていないときに発生する場合があります。

 対策 : /etc/nsswitch.conf ファイルの hosts: files dns 行から、dns エントリを削除します。

[22730] オンライン・ヘルプは、英語以外のロケールではサポートされていません。 ユーザの \$LANG 環境変数に英語以外の値が設定されている場合、オンライン・ ヘルプを印刷する場合やハイパーリンクをたどる場合に問題が発生することが あります。

対策 : 次のシンボリック・リンクを作成します。

cd /opt/VRTSvmsa/vxvm/java

ln -s help help\_locale

*locale* は、適切なロケールの省略形です。

- [22752] Windows では、システム上にデフォルト・プリンタがない場合は、オンライ ン・ヘルプを印刷しようしても単に無視されます。
- [23730] 分割カーソルが常に非表示になるわけではありません。これにより、待機カー ソルが表示されない場合があります。この問題は、Java の不具合が原因です。 対策 : カーソルをメイン・ウィンドウの外側に一旦移動してから、メイン・

ウィンドウに戻します。

[24701] ディスク / 領域の割り当てダイアログ・ボックスなどのダイアログ・ボックス が表示されるときに、次のようなメッセージが表示される場合があります。

Warning:

Name: scrollbar Class: XmScrollBar The scrollbar page increment is less than 1.

このメッセージは無視して構いません。

[25080] Storage Administrator は、HotJava 1.1.4 と同時に実行されません。

[25089] Volume Manager Storage Administrator 1.x パッケージを削除してから Storage Administrator 3.x パッケージをインストールすると、新しい Storage Administrator サーバが正常に起動しない場合があります。

> 対策 : Storage Administrator 1.x パッケージを削除する前に、server.sh -k を 実行して 1.x サーバを停止します。

[25361] ウィンドウ・マネージャのインタラクティブ配置設定がオンになっていると、 Storage Administrator ウィンドウのサイズが正しく調整されない場合がありま す。ウィンドウは、小さくなりすぎたり、大きくなりすぎたりする場合があり ます。

対策 : インタラクティブ配置設定をオフにします。 例: Mwm\*interactivePlacement: False [26269] メニュー・ショートカットは、入力フォーカスがツリーまたはグリッド内にあ る場合のみ有効です。ショートカットを有効にするには、ツリーまたはグリッ ドの項目を選択します。 [26304] ツールバーを別の場所にドラッグしたり、マウス・ボタンをツールバーの上に 移動すると、例外が発生する場合があります。この例外は無視して構いま せん。 [27291] 環境によっては、ツールバー・ボタンの上にマウスを移動すると、例外が発生 する場合があります。この場合、状態領域にツールバー・ボタンの説明が正し く表示されないことがあります。 [27348] Storage Administrator を fvwm ウィンドウ・マネージャと一緒に実行している 場合、ウィンドウの装飾が画面上部より上に表示されます。 [27349] [ ボリュームからディスクへのマッピング ] ウィンドウを更新すると、ウィンド ウの内容が正確でなくなる場合があります。 対策:[ボリュームからディスクへのマッピング]を閉じてから再度開きます。 [29621] ディスクを追加するときに、Volume Manager ディスク名の割り当て順序が、 選択または指定したデバイスの順序と一致しない場合があります。ディスクは、 グリッドでの表示順序で処理されます。 [31029] VRTSvmsa をクライアントのみにインストールすると、VRTSvxvm がインス トールされている必要があるというメッセージが表示されます。VRTSvxvm パッケージは、VRTSvmsa パッケージのサーバ・プログラムがインストールさ れているマシンにインストールされる必要があります。ただし、Storage Administrator クライアントには、VRTSvxvm は必要ありません。 [32052] Storage Administrator では、ファイアウォールを介したクライアントとサーバ の通信はサポートしていません。 [32599] Storage Administrator では、複数のホスト名が同じ IP アドレスに関連付けられ ている場合に、そのホスト・マシン(サーバ)への接続に問題が生じる可能性 があります。Storage Administrator は、次のメッセージを表示します。 Summary: There is no such server (*host1*)

Detail:

java.net.UnknownHostException: Unknown host: [*host2*:32839]; nested exception is: java.net.UnknownHostException:*host2*

この例では、管理者は VMSA 接続に *host1* を指定していますが、認識された サーバ・ホスト・マシンは *host2* であることが示されています。

これは、DNS の設定方法に関する問題である可能性があります。DNS のリバー ス・ルックアップ(IP アドレスによる)が VMSA のスタートアップに指定され たホスト名(*host1*)とは異なるホスト名を返すことがあるためです。この場合、 DNS を正しく設定しなおし、ホスト名が矛盾しないようにします。このほかに も、*host1* が /etc/hosts ファイル内の関連 IP アドレスのホストの一覧で、最 初に記述されていないという原因が考えられます。

対策 : /etc/hosts ファイルの *host1* のアドレスに対する名前の一覧で、*host1* が一番上に記載されるようにします。

- [34293] 日本語ロケールで、時刻が常に GMT で表示されます。
- [ なし ] *NCD* 端末上のコア・ダンプを避けるために、jre/lib/font.properties ファイルの名前が font.properties- に変更されます。一部のマシンでは、 この変更がオンライン・ヘルプやほかのテキスト領域でのデフォルト・フォン トの表示に悪影響を及ぼします。NCD 端末を使用しない場合は、 font.properties- を font.properties に変更して、フォントの表示を改 善できます。

注:Solaris 2.5.1 上で VMSA を実行するには、font.properties- を font.properties に変更し直してください。ただし、Solaris 2.5.1 上で VMSA を 実行する場合、NCD 端末は使用できません。

- [ なし ] Volume Manager Storage Administrator では、統計および分析はサポートされ ていません。
- [なし] Storage Administrator の起動時に、次の X ウィンドウ・システム・エラーが発 生する場合があります。

Xlib: connection to "hostname:0.0" refused by server Xlib: Client is not authorized to connect to Server java.lang.InternalError: Can't connect to X11 window server using hostname:0.0'as the value of the DISPLAY variable. at sun.awt.motif.MToolkit.<init>(MToolkit.java:48)

at java.awt.Toolkit.getDefaultToolkit(Toolkit.java:244)

対策 : X サーバにアクセスできるように、xhost + [*hostname*] と入力します。

- [なし] マウント解除されたファイル・システムがあるボリュームのサイズを変更して も、ファイル・システムのサイズが変更されません。
- [ なし ] このリリースに含まれている Apache tar ファイルをアンパックして圧縮解除す ると、作成されたファイルはパッケージ削除スクリプトでは削除されません。 ただし、Apache tar ファイルは削除されます。
- [なし] Netscape から Storage Administrator を実行するには、UniversalConnect 権限 が付与されている必要があります。UniversalConnect が付与されている場合は、 インターネットを参照する際に十分に注意してください。不明なアプレットが 特権を有効にしようとすると、必ず Netscape Communicator によってメッセー ジが表示されます。遭遇したコードベースのページには必ず注意する必要があ ります。その作成者の身元や、ホスト・マシンからユーザのマシンに送信され るビットの整合性さえ確かめる方法がないためです。
- [なし] Storage Administrator は Web ブラウザから実行できますが、代わりにアプリ ケーションとして実行する方法をお勧めします。Web ブラウザの性質上、 Storage Administrator を Web ブラウザから実行すると、応答時間が非常に長く なる可能性があります。
- [ なし ] JVM (Java Virtual Machine) システムで、Solaris の複数のバージョンを実行した ときにエラーが発生した場合は、VERITAS Volume Manager で Java の呼び出し に使用されたライブラリに、JVM が影響していることが原因と考えられます。 現在、VERITAS Volume Manager は、JVM に同梱される緑のスレッドを使用し ています。場合によっては、このスレッドを使うことによって JVM にエラーが 発生することもあります。

対策 : Java に同梱されるネイティブ・スレッドを使用してください。ネイティ ブ・スレッドに変更するには、/opt/VRTSvmsa/bin にある vmsa クライアン トスクリプトを編集し、 TH\_TYPE= に含まれている行を、TH\_TYPE=-native に変更します。

注 : Solaris 2.5.1 は、ネイティブ・スレッドでは実行できません。Solaris 2.5.1 で この問題が発生した場合は、ネイティブ・スレッドに取り替えないでください。

夏

### ルート・ディスクのカプセル化とミラー化

起動用の代替ルート・ディスクを用意するために、( ルート・ファイル・システムが含まれて いる) ルート・ディスクをミラー化する場合、カプセル化によってルート・ディスクを Volume Manager の管理下に配置する必要があります。ルート・ディスクは、(VxVM のインス トール中の )vxinstall プロセス、または (VxVM インストール後に )vxdiskadm メニューか らカプセル化するか、あるいは Storage Administrator からカプセル化できます。カプセル化 すると、ルート・ディスクを vxdiskadm を使用してミラー化できます。

### DMP デバイスからの起動

ルート・ディスクを Volume Manager の管理下に配置すると、そのディスクが単体である場合 は 1 つのパス、マルチポート・ディスク・アレイの一部である場合は複数のパスを持つ動的マ ルチパス (DMP) デバイスとして自動的にアクセスされます。ルート・ディスクをカプセル化 すると、ディスクへの既存の物理パスが消失した場合のシステムの信頼性が向上します。詳細 については、『VERITAS Volume Manager Getting Started Guide』を参照してください。

#### VxVM とマルチホストのフェイルオーバ設定

VxVM ディスク・グループは、一度に 1 つのホストのみから「インポート」( 使用可能に ) で きます。ホストがディスク・グループをインポートすると、そのディスク・グループのボ リュームと設定に、ホストからアクセスできるようになります。管理者またはシステム・ソフ トウェアが、別のホストにある同じディスク・グループを使用したい場合、既にディスク・グ ループがインポートされているホスト ( インポート・ホスト ) から、そのディスク・グループ を「デポート」( アクセスできないように ) する必要があります。デポートされたディスク・ グループは、別のホストにインポートできます。

2 つのホストで 1 つのディスク・グループに同時にアクセスできると、そのディスク・グルー プの設定とボリュームの内容 ( 可能な場合 ) が破損する可能性があります。raw ディスク・ パーティション上のファイル・システムまたはデータベースに 2 つのホストが同時にアクセス した場合も同様の破損が発生するため、これは VxVM に限定された問題ではありません。

## 

ホストがディスク・グループをインポートするときに、そのディスク・グループ内のすべての ディスクにインポート・ロックが書き込まれます。インポート・ロックは、ホストがディス ク・グループをデポートするときにクリアされます。インポート・ロックがあると、インポー ト・ホストがディスク・グループをデポートするまで、ほかのホストでディスク・グループを インポートできません。具体的には、ホストがディスク・グループをインポートするときに、 ディスク・グループ内のディスクがほかのホストによってロックされているような場合、イン ポートは通常失敗します。これにより、再起動後にディスク・グループを自動的に再インポー ト ( *自動インポート* ) できるようにし、( 最初のホストがシャット・ダウンしている間でも) 別 のホストがインポートできなくなります。ディスク・グループをデポートせずにインポート・ ホストをシャット・ダウンすると、先にホスト ID ロックをクリアすることによってのみ、別 のホストでディスク・グループをインポートできます ( 後半を参照 )。

注:インポート・ロックには、インポート・ホストを識別し、確実にロックするためのホスト ID(VxVM の場合はホスト名 ) 参照が含まれています。これにより、2 つのホストのホスト ID が同じ場合は問題が発生します。VxVM では ( デフォルトで ) ホスト名がホスト ID として使 用されるため、ホスト名を別のマシンと共有している場合、片方のマシンのホスト名を変更し てください。ホスト名は、コマンド vxdctl hostid *new\_hostname* を実行して変更できます。

インポート・ロックの仕組みは、通常はディスク・グループがシステム間で移動しない環境で うまく機能します。しかし、ノード A とノード B の 2 つのホストが 1 つのディスク・グルー プのドライブにアクセスできるような設定を考慮する必要があります。ディスク・グループは まずノード A にインポートされますが、ノード A がクラッシュした場合にはノード B からア クセスできると有効です。こうしたシナリオ ( 一般にフェイルオーバと呼ばれます ) により、 データへの手動の高可用性を実現できます (1 つのノードに障害が発生しても、データへアクセ スできるようにします )。フェイルオーバを「高可用性」モニタと組み合わせることで、デー タへの自動の高可用性を実現できます。つまり、ノード B は、ノード A がクラッシュまたは シャット・ダウンしたことを検出すると、ディスク・グループをインポート ( フェイルオーバ ) してボリュームへのアクセスを提供します。

VxVM ではフェイルオーバがサポートされますが、ディスク・グループを別のシステムにイン ポートする前に、最初のシステムが本当にシャット・ダウンまたは使用不能になっているかど うかの確認は、管理者または外部の高可用性モニターに依存します。ロックをクリアする方法 と強制的にインポートする方法の詳細については、vxdg(1M) マニュアル・ページと、 『VERITAS Volume Manager Administrator's Reference Guide』の第 3 章でシステム間のディ スク・グループの移動に関するセクションを参照してください。

注意! -C( ロックのクリア ) または -f( インポートの強制実行 ) を指定して vxdg import を 実行し、別のホストで使用中のディスク・グループをインポートする場合、ディスク・グルー プ設定が破損する可能性が高くなります。ほかのホストがクラッシュまたはシャット・ダウン する前に、インポートされたボリューム上のファイル・システムまたはデータベースを起動す る場合、ボリューム内容が破損する可能性も高くなります。

こうした破損が発生した場合、最初から設定を構築し直し、ディスク・グループ内のボリュー ムをすべてバックアップから読み込む必要があります。通常、各ディスク・グループの設定コ ピーは多数ありますが、ほとんどのコピーが破損するため、この場合には冗長性も役立ちま せん。

ディスク・グループ設定の破損は、通常、設定データベース内のレコードが消失または重複す るという形で現れます。この場合、次のようなさまざまな vxconfigd エラー・メッセージが 発行されます。

Association not resolved Association count is incorrect Duplicate record in configuration Configuration records are inconsistent

これらのエラーは、特定のディスク・グループ設定コピーと関連付けて報告されますが、通 常、すべてのコピーに適用されます。多くの場合、エラーに続いて次のメッセージが表示され ます。

Disk group has no valid configuration copies

VxVM エラー・メッセージの詳細については、『VERITAS Volume Manager Administrator's Reference Guide』の付録 A を参照してください。

VERITAS FirstWatch® 製品を使用している場合、ディスク・グループのフェイルオーバに関す るすべての問題を適切に管理できます。FirstWatch には、高可用性モニターと、VxVM、 VxFS®、および一般的なデータベース用のフェイルオーバ・スクリプトが含まれています。

vxdg に指定する -t オプションは、再起動時に自動インポートできるようにします。VxVM に よる自動インポートに依存するのではなく、独自にインポートを制御するホスト・モニター (FirstWatch など ) を使用する場合は、このオプションを指定する必要があります。